1. Clique sur l'image ci-dessous et regarde bien la vidéo.

Little Red Riding Mood<br>hapter 3 G

2. Clique sur l'image ci-dessous pour accéder aux activités.

**Attention**, pour chacune des activités il faut cliquer sur «démarrer l'activité » pour commencer puis sur « OK » lorsque l'activité est terminée.

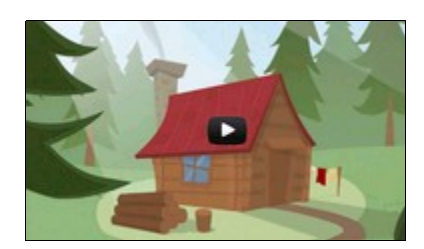